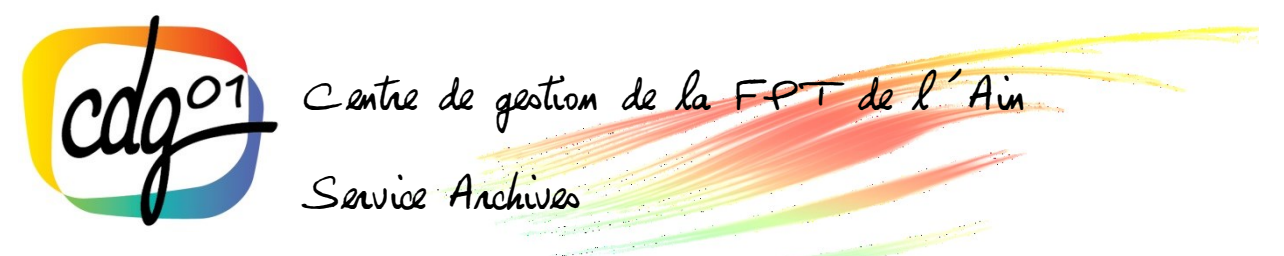

# **Fiche conseil 2 : Nommer les dossiers et les fichiers numériques**

Tout comme le plan de classement bureautique, les règles de nommage des fichiers numériques doivent être **mises par écrit.**

## **I. Définitions et objectifs**

### **1. Définitions**

- L'**adresse** d'un fichier ou dossier électronique désigne la chaîne de caractères permettant de localiser le document. C'est son chemin d'accès virtuel. Elle est limitée à 256 caractères mais seuls 67 sont visibles. Une adresse trop longue :
	- empêche d'accéder au document malgré un bon enregistrement ;
	- ˗ ralentit voire bloque l'accès au système.
- Pour chaque document électronique, il est nécessaire de renseigner les **métadonnées** (ou **propriétés** du document) et cela dès sa création. Ce sont les données signifiantes qui permettent de faciliter l'accès au contenu. C'est en quelque sorte une notice de contenu intégrée au fichier.

## **2. Objectifs**

- **La bonne compréhension d'un document résulte d'abord de la clarté de son intitulé.** Le nommage d'un fichier peut varier d'un utilisateur à un autre. Comme le dossier papier, il faut souvent ouvrir le fichier pour connaître ce dont il s'agit.
- L'élaboration et le respect des règles communes de nommage (au sein du service, de la structure, etc.) sont donc nécessaires. Elles permettent de :
	- faciliter l'identification et le suivi des fichiers :
	- ˗ pérenniser l'accès à l'information ;
	- optimiser la recherche, le partage et le tri des documents.

## **II. Comment bien nommer ?**

#### **1. Les éléments de nommage**

#### *1.1. Les éléments descripteurs*

Les éléments suivants doivent être renseignés :

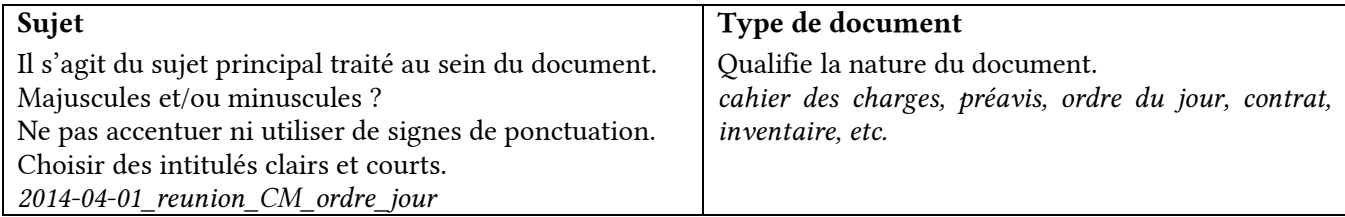

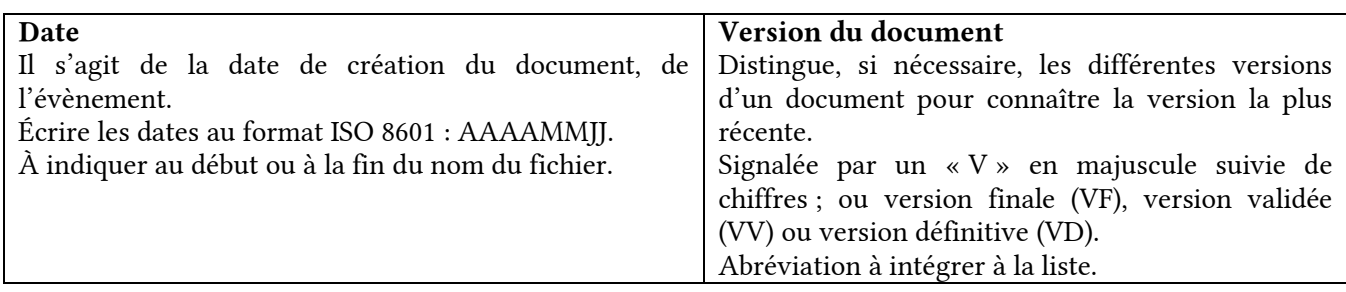

 $\triangleright$  L'extension donne déjà une information sur la nature du programme qui ouvre le document : .doc, .docx (texte), .ppt (powerpoint), .xls (tableur excel), .pdf (format pdf), .jpeg (photographie), .wma (fichier audio). Il est donc inutile de répéter cette information.

*exemple : Photo\_inauguration\_mairie\_20051003.jpeg Inauguration\_20051003\_mairie.jpeg*

#### *1.2. L'ordre des éléments*

 Il n'est pas imposé et varie en fonction du mode de classement que l'on veut adopter dans chaque catégorie du plan de classement.

#### **Classement thématique :**

- par sujet : sujet\_date\_type\_version *exemples : Conseil\_municipal\_20140518\_compte\_rendu\_V1 Construction\_ecole\_Saint\_Charles\_20081207\_proces-verbal\_ouverture*
- par typologie : type\_sujet\_date\_version *exemples : Compte\_rendu\_2010518\_Conseil\_municipal\_V1 Proces-verbal\_ouverture\_20081207\_construction\_ecole\_Saint\_Charles*

#### **Classement chronologique :**

- par sujet : date\_sujet\_type\_version *exemples : 20140518\_conseil\_municipal\_compte\_rendu\_V1 20081207\_construction\_ecole\_Saint\_Charles\_proces-verbal\_ouverture*
- par typologie : date\_type\_sujet\_version *exemples : 2010518\_compte\_rendu\_conseil\_municipal\_V1 20081207\_proces-verbal\_ouverture\_construction\_ecole\_Saint\_Charles*

#### *1.3. Quelques règles de base*

- **Les intitulés doivent être succincts, précis et explicites**. Éviter de mentionner le titre complet mais abréger le sujet en ne conservant que les mots clefs signifiants.
- Utiliser les **mêmes termes que pour les documents papier**.
- Utiliser le **même terme pour des fichiers similaires.**
- Utiliser des **noms communs, en minuscule**.
- La majuscule est réservée aux abréviations et sigles et première lettre du nom du fichier (ou dossier) et, éventuellement, la première lettre du nom d'une personne.
- Pour séparer les éléments à la place d'un espace, **utiliser l'underscore** « \_ » (touche 8 du clavier). D'un ordinateur à un autre, l'espace peut devenir « % ».
- **Écrire les dates au format ISO 8601 : AAAAMMJJ.** Ce système permet un classement automatique par date.
- Si le nom est composé, utiliser le tiret « ».

#### *1.4. Les abréviations*

- Si utilisation, dresser une liste figée et accessible à tous.
- Abréviations de 1 à 4 lettres (maximum) et toujours en majuscules.

## **2. À proscrire**

- **Ne pas utiliser de caractères accentués et de signes de ponctuation** comme /\\* : « »' ?!;@€()& pour faciliter la recherche du moteur d'exploitation. Certains sont même interdits par des services d'exploitation.
- **Éviter les mots vides** : le, la, les, des, du, de….Ils n'apportent rien à la compréhension du titre des fichiers.

## **III. Les métadonnées**

#### **1. Comment y accéder ?**

- Pour les nouveaux documents : informations à renseigner au moment de l'enregistrement.
- Pour les documents déjà créés : clic droit sur le document puis cliquer sur « propriétés » puis sélectionner l'onglet « détails » (ou « résumé »).

#### **2. Que remplir ?**

- Renseigner ensuite les **informations de contenu** : titre, objet, description, mots clés.
- Renseigner ensuite les **informations de propriété intellectuelle** : auteur, société.
- **Attention au copier-coller de fichier** : les métadonnées sont aussi collées, donc pensez à les modifier.

## **IV. Pour conclure**

- **Une veille et une mise à jour régulière** pour maintenir la pertinence du nommage, en conformité avec les règles édictées.
- Dans le document, il est recommandé d'insérer des informations en entête et pied de page comme le nom de l'auteur, nom du fichier, emplacement et date de création : cela facilitera son repérage en cas d'édition papier.

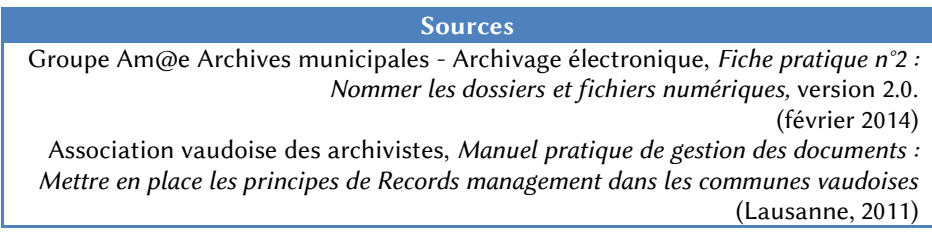